# EAC

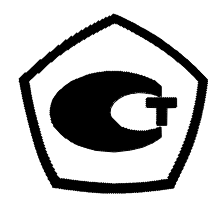

# **СЧЕТЧИК ЭЛЕКТРИЧЕСКОЙ ЭНЕРГИИ СТАТИЧЕСКИЙ**

# **МАЯК 103АРТН**

**Руководство по эксплуатации**

# **МНЯК.411152.010РЭ**

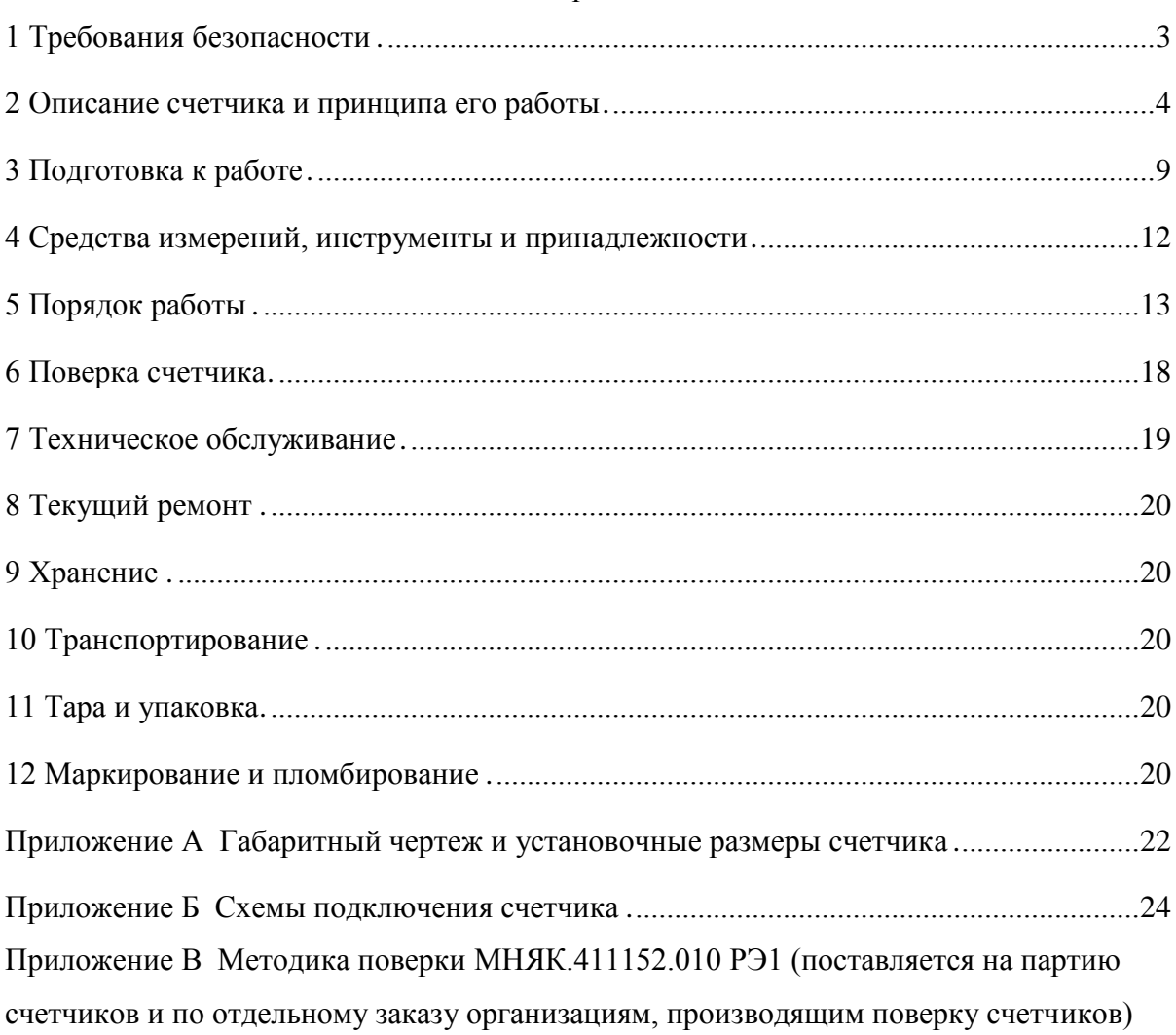

# Содержание

Настоящее руководство по эксплуатации (далее РЭ) содержит сведения о счетчике электрической энергии статическом (далее счетчик) МАЯК 103АРТН, необходимые для обеспечения полного использования его технических возможностей, правильной эксплуатации и технического обслуживания.

При изучении, эксплуатации и техническом обслуживании счетчика необходимо дополнительно руководствоваться формуляром МНЯК.411152.010ФО.

<span id="page-2-0"></span>Работы по техническому обслуживанию и ремонту счетчика должны проводить специалисты, прошедшие специальную подготовку.

#### **1 Требования безопасности**

1.1 Перед эксплуатацией необходимо ознакомиться с эксплуатационной документацией на счетчик.

1.2 К работам по монтажу, техническому обслуживанию и ремонту счетчика допускаются лица, прошедшие инструктаж по технике безопасности и имеющие допуск к работе с напряжением до 1000 В и квалификационную группу по электробезопасности не ниже III.

1.3 В монтаж электроснабжающей сети должен быть включен выключатель нагрузки (ВН) или автоматический выключатель (ВА).

ВН (ВА) должен быть в непосредственной близости от счетчика и быть легкодоступным.

ВН (ВА) должен быть маркирован как отключающее устройство для данного счетчика.

1.4 Все работы, связанные с монтажом счетчика, должны производиться при отключенной сети.

1.5 При проведении работ по монтажу и обслуживанию счетчика должны быть соблюдены «Правила технической эксплуатации электроустановок потребителей» и «Правила техники безопасности при эксплуатации электроустановок потребителей».

1.6 По безопасности эксплуатации счетчик соответствует требованиям ГОСТ Р 52319-2005 категория измерений IV и ГОСТ Р 52320-2005 для класса защиты ІІ.

На основание клеммной колодки счетчиков нанесены офсетной печатью или другим способом, не ухудшающим качества:

- знак -  $\Box$  - оборудование, зашишенное двойной или усиленной изоляцией по МЭК 60417;

<span id="page-2-1"></span>

 $-$  знак  $-$  внимание, опасность по ГОСТ Р 51362.

#### **2 Описание счетчика и принципа его работы**

#### 2.1 Назначение счетчика

2.1.1 Счетчик соответствует требованиям МНЯК.411152.010ТУ и комплекту конструкторской документации МНЯК.411152.010 в соответствии с таблицей 1.

Таблица 1

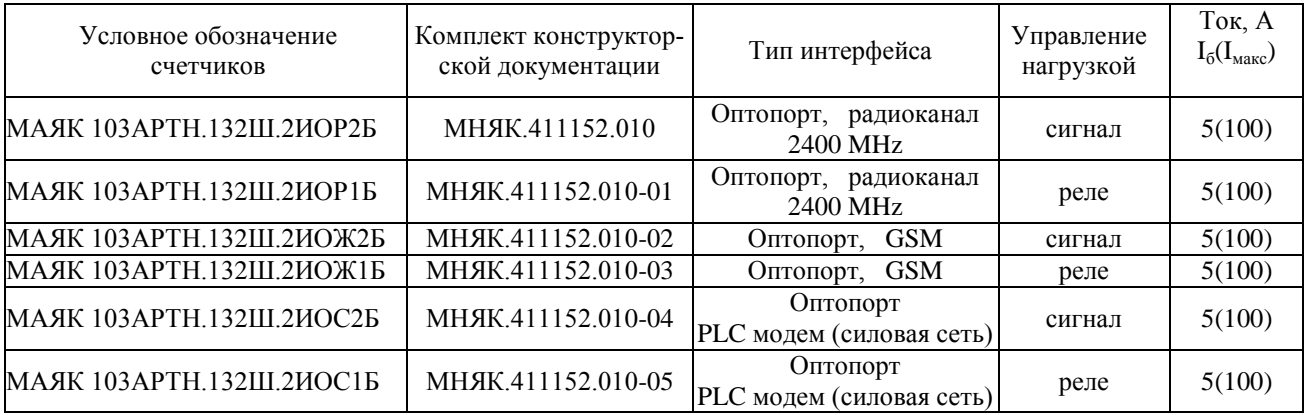

2.1.2 Конструкция счетчика соответствует требованиям ГОСТ 22261, ГОСТ Р 52320, ГОСТ Р 52322, ГОСТ Р 52425.

2.1.3 Сведения о сертификации счетчиков приведены в формуляре МНЯК 411152.010ФО

2.1.4 Счетчик предназначен для учета активной и реактивной энергии прямого и обратного направления в однофазных сетях переменного тока частотой 50 Гц.

2.1.5 Счетчик имеет расщепленную архитектуру. Индикация показаний и управление счетчиком осуществляется с помощью удаленного терминала по встроенному радиоканалу.

2.1.6 Информация о результатах измерений и вычислений отображается на жидкокристаллическом индикаторе (ЖКИ) в виде семиразрядных чисел, пять старших разрядов дают показания в кВт·ч (квар·ч), шестой и седьмой разряды, отделенные точкой, указывают десятые и сотые доли кВт·ч (квар·ч), соответственно.

2.2 Условия окружающей среды

2.2.1 Счетчик предназначен для эксплуатации на открытом воздухе. Допускается крепление счетчиков на опорах ЛЭП 0.4 кВ, стенах зданий и сооружений при соблюдении требований по эксплуатации и монтажу в соответствии с настоящим РЭ.

Терминал предназначен для эксплуатации внутри закрытых помещений. Условия эксплуатации терминала должны соответствовать группе 4 ГОСТ 22261 с диапазоном температур от минус  $10^{\circ}$ С до плюс 55 °С. Класс защиты от проникновения пыли и воды IP50 по ГОСТ 14254.

2.3 Комплектность

2.3.1 Комплект поставки счетчиков приведен в таблице 2.

Таблица 2

| Обозначение<br>документа | Кол.                                             | Примечание                                                                         |
|--------------------------|--------------------------------------------------|------------------------------------------------------------------------------------|
|                          |                                                  | вариант условного обо-                                                             |
|                          | $\mathbf{1}$                                     | значения в соответствии<br>с таблицей 1                                            |
| МНЯК.411152.010 РЭ       | $\mathbf{1}$                                     |                                                                                    |
| МНЯК.411152.010 ФО       | $\mathbf{1}$                                     |                                                                                    |
| МНЯК.411152.010 РЭ1      | $\mathbf{1}$                                     |                                                                                    |
| МНЯК.00002-01            | 1                                                |                                                                                    |
| МНЯК.00001-02            | 1                                                |                                                                                    |
| ИЛГШ.411911.003          |                                                  |                                                                                    |
| ИЛГШ. 745342.001         |                                                  |                                                                                    |
| ИЛГШ. 745532.005         |                                                  |                                                                                    |
| ИЛГШ.746122.006          | 1                                                |                                                                                    |
| МНЯК.468369.001          | $\mathbf{1}$                                     |                                                                                    |
| ИЛГШ.321324.034          | $\mathbf{1}$                                     | Для транспортирования                                                              |
| ИЛГШ.323229.061          | $\mathbf{1}$                                     | 12 штук счетчиков                                                                  |
| ИЛГШ. 735391.032         | 1                                                |                                                                                    |
|                          | 1                                                | Индивидуальная потре-                                                              |
|                          | 1                                                | бительская тара                                                                    |
|                          | Терминал МАЯК 501Д.1.2ОНЕ**<br><b>ГОСТ 12302</b> | * Поставляется на партиио снетников и по отлешному заказу организациям, проволяним |

Поставляется на партию счетчиков и по отдельному заказу организациям, проводящим поверку и эксплуатацию счетчиков.

\*\* Может не входить в состав комплекта поставки по отдельному заказу.

*Примечание* - Комплект ремонтной документации разрабатывается и поставляется по отдельному заказу организациям, проводящим послегарантийный ремонт.

#### 2.4 Технические характеристики

2.4.1 Основные технические характеристики приведены в таблице 3.

Таблица 3

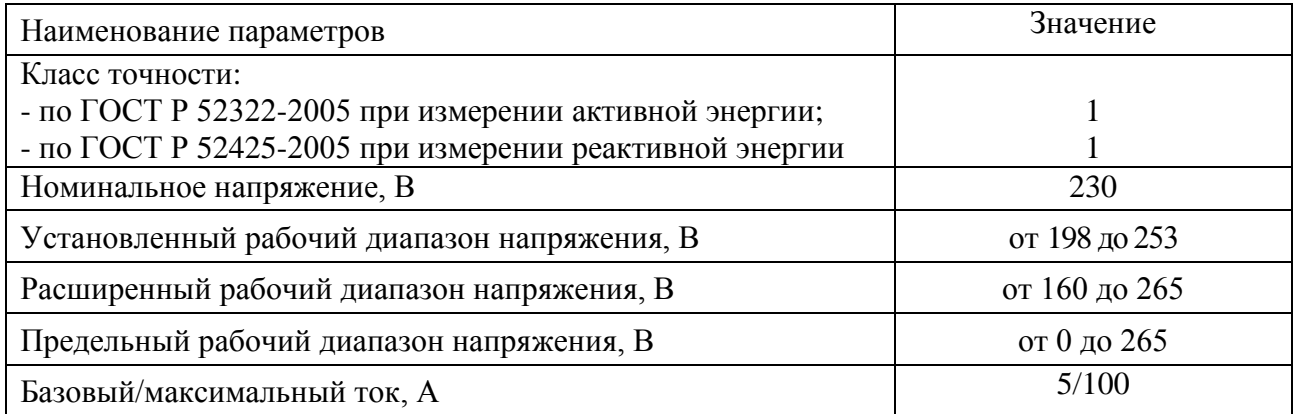

Таблица 3

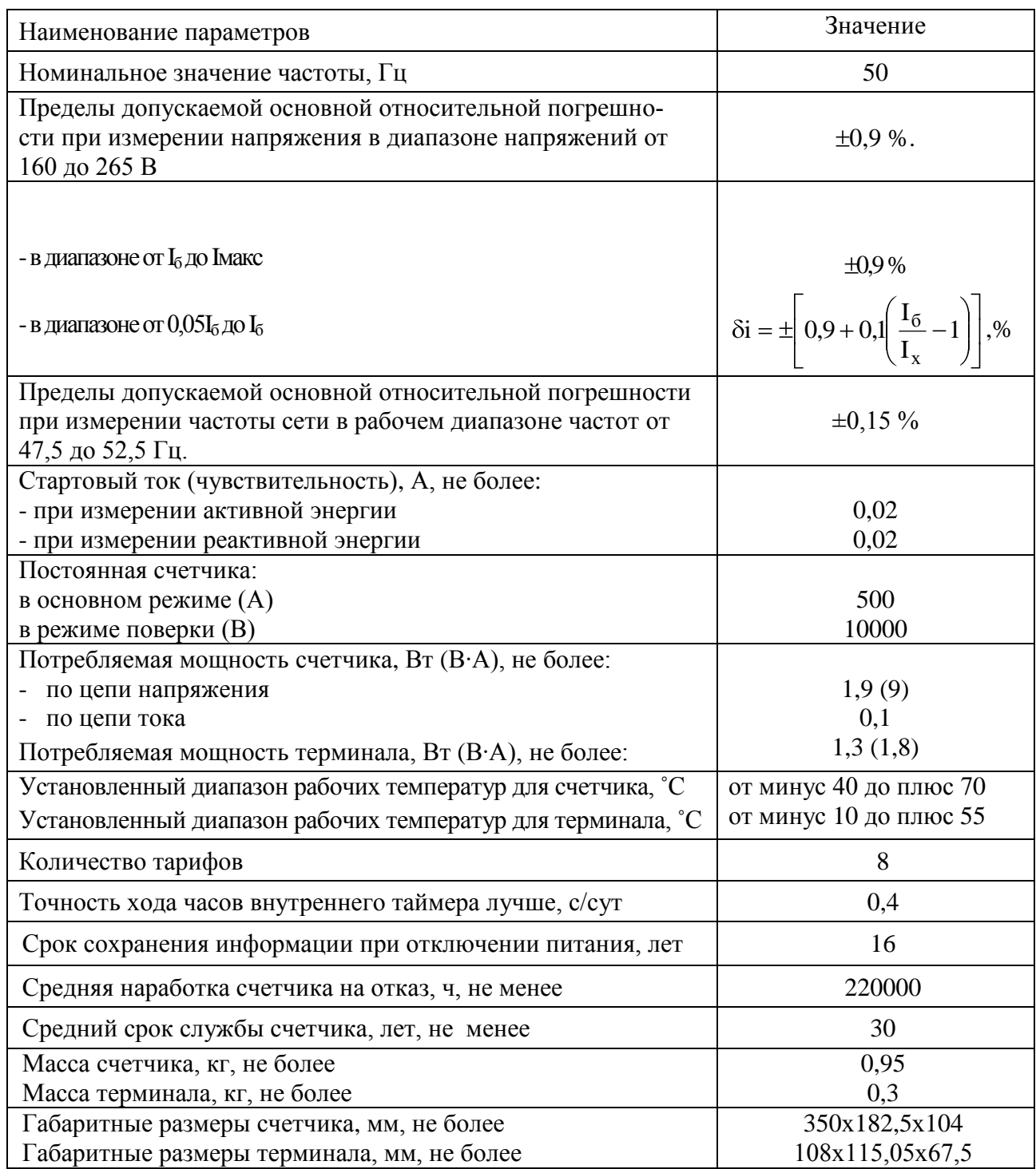

2.4.2 Информация о результатах измерений и вычислений хранится в энергонезависимой памяти счетчика и выводится на жидкокристаллический восьмиразрядный индикатор (ЖКИ), который находится на терминале.

Счетчик имеет четыре циклических режима индикации. Для переключения режима индикации на терминале имеется кнопка. Счетчики выпускаются с динамической индикацией ЖКИ терминала. Информация для считывания меняется циклически. Переход между 1, 2, 3 и 4 циклами происходит посредством нажатия кнопки, а со 2, 3, 4 циклов на 1 - автоматически по истечении 1 минуты. В первом цикле показания меняются по времени, а в остальных циклах показания меняются посредством нажатия кнопки.

Длительность индикации каждого режима (по умолчанию) – 12 с. В счетчиках имеется возможность перепрограммирования на статическую индикацию, порядок работы с которой приведен в пункте 5.1 настоящего РЭ.

Счетчик обеспечивает на ЖКИ терминала циклическое отображение следующей информации:

- накопленной активной и реактивной энергии прямого и обратного направления по тарифам и по сумме;

- накопленной активной и реактивной энергии по модулю не зависимо от направления по тарифам и по сумме;

- даты и времени;

- текущего напряжения;
- текущего тока;
- частоты;
- текущей температуры (справочно);
- текущей активной мощности прямого и обратного направления;
- текущей реактивной мощности прямого и обратного направления;
- текущей полной мощности прямого и обратного направления;
- косинус φ (справочно);
- тангенс φ (справочно);
- действующего тарифа;
- состояния встроенной батареи;
- состояния встроенных модемов.
	- Показатели качества электроэнергии доступны для считывания по интерфейсам:
- отклонения напряжения сети (справочно);
- отклонения частоты сети (справочно);
- значение измеренного коэффициента временного перенапряжения (справочно);
- размаха изменения напряжения (справочно).
- 2.4.3 Счетчики в дистанционном режиме работы обеспечивают обмен информацией с компьютером.

Скорость обмена по последовательному оптопорту 9600 бод (бит/сек):

Формат данных: 1 стартовый бит, 8 бит данных, 1 стоповый бит.

Протокол обмена со счетчиками бинарный с проверкой целостности пакетов.

Счетчики, в зависимости от варианта исполнения, обеспечивают обмен информацией через интерфейсы:

- оптопорт, радиомодем;

- оптопорт, PLC-модем;

- оптопорт; GSM-модем.

Счетчики обеспечивают сохранение информации об энергопотреблении в памяти в виде восьмиразрядных чисел, пять старших разрядов дают показания в кВт·ч (квар·ч), три младших – указывают доли кВт·ч (квар·ч).

Счетчики обеспечивают регистрацию, хранение в энергонезависимой памяти и возможность считывания:

- значения учтенной активной и реактивной энергии прямого и обратного направления нарастающим итогом с момента изготовления по всем тарифам;

- значения учтенной активной и реактивной энергии прямого и обратного направления на начало каждого месяца по всем тарифам в течение 36 месяцев;

- значения учтенной активной и реактивной энергии прямого и обратного направления на начало суток по всем тарифам в течение 125 суток;

- значения учтенной активной и реактивной энергии прямого и обратного направления каждого получаса в течение 125 суток;

- минимальные и максимальные значения фазного напряжения каждого получаса в течение 125 суток;

- минимальные и максимальные значения фазного напряжения за сутки в течение 125 суток;

- журнал событий счетчика.

Счѐтчики имеют возможность записи тарифного расписания, текущего времени, дня недели, числа, месяца, года, лимитов электроэнергии и мощности.

Счетчики формируют и ведут журнал событий, в котором фиксируются времена наступления и окончания событий:

- снятие и возобновление подачи напряжения;
- факт и причина срабатывания размыкателя нагрузки;
- факт включения нагрузки;
- факт перепрограммирования тарифного расписания;
- изменение значения максимальной мощности при ограничении энергопотребления;
- значение максимальной мощности при формировании команды на отключение;
- статусная информация о сбоях и ошибках в работе основных узлов счетчика;
- времени и даты открытия и закрытия крышки корпуса;
- времени и даты открытия и закрытия клеммной колодки;
- времени и даты до и после коррекции времени;
- времени и даты отклонения показателей качества электроэнергии.

В журналах показателей качества электроэнергии фиксируются времена выхо-

да/возврата за установленные верхнюю/нижнюю нормально/предельно допустимую границу напряжения, частоты, размаха изменения напряжения, коэффициента временного перенапряжения.

Управление нагрузкой счетчика производится с помощью сигнала, который срабатывает:

- по внешней команде;
- по превышению заданных пределов параметров сети;
- по превышению ограничения энергопотребления;
- при попытке несанкционированного доступа.

Время задержки на отключение нагрузки задается программным путем.

2.4.4 При нормальной температуре точность хода часов внутреннего таймера лучше 0,4 с/сут. в соответствии с ГОСТ Р МЭК 61038-2001.

Изменение точности хода под влиянием температуры менее:

- 0,15 с/ºС/24 ч в диапазоне температур от минус 10 до плюс 15 и от плюс 25 до плюс 45 ºС;

- 0,4 с/°С/24 ч в диапазоне температур от минус 40 до минус 10 °С и от плюс 45 до плюс 70 ºС.

2.4.5 В счѐтчике функционирует импульсный выход.

При включении счетчика в режим поверки импульсный выход функционирует как поверочный. Переключение импульсного выхода в режимы «телеметрия/поверка», «активная/реактивная» энергия, управление нагрузкой, поверки частоты кварца осуществляется по команде от интерфейса.

Сопротивление импульсного выхода в состоянии «замкнуто» не более 200 Ом, в состоянии «разомкнуто» не менее 50 кОм.

Схема импульсного выхода представляет собой открытый коллектор со следующими параметрами:

- Umax=24 В в состоянии «разомкнуто»;

- Imax=30 мА в состоянии «замкнуто».

2.5 Устройство и работа счетчика

2.5.1 Конструктивно счетчик состоит из следующих узлов:

- корпуса;

- клеммной колодки;

- клеммной крышки;

- печатной платы устройства измерения и управления;

- терминала.

2.5.1.1 В качестве датчиков тока в счетчике используются шунт, включенный последовательно в цепь тока.

В качестве датчиков напряжения в счетчике используются резистивные делители, включенные в параллельную цепь напряжения.

2.5.1.2 Микроконтроллер счетчика предназначен для преобразования сигналов, поступающих на его входы от датчиков тока и напряжения в сигналы управления, импульсным выходом, для обеспечения связи с энергонезависимыми устройствами и поддержания интерфейсных функций связи с внешними устройствами по оптическому порту. Микроконтроллер собран на однокристальной микро-ЭВМ, с «прошитой» во внутреннем ПЗУ программой.

2.5.1.3 Блок оптронных развязок выполнен на оптопарах светодиод-фототранзистор и предназначен для обеспечения гальванической развязки внутренних и внешних цепей счетчика.

<span id="page-8-0"></span>Через блок оптронных развязок проходит сигнал импульсного выхода счетчика.

#### **3 Подготовка к работе**

3.1 Эксплуатационные ограничения

3.1.1 Напряжения, подводимые к параллельным цепям счетчика, не должны превышать 265 В.

3.1.2 Ток в последовательной цепи счетчика, не должен превышать значения максимального тока I<sub>макс</sub> 100 A.

3.2 Порядок установки

3.2.1 К работам по монтажу счетчика допускаются лица, прошедшие инструктаж по техники безопасности и имеющие квалификационную группу по электробезопасности не ниже III для электроустановок до 1000 В.

ВНИМАНИЕ! ПЕРЕД УСТАНОВКОЙ СЧЕТЧИКА НА ОБЪЕКТ, НЕОБХОДИМО ИЗМЕНИТЬ АДРЕС И ПАРОЛЬ, УСТАНОВЛЕННЫЙ НА ПРЕДПРИЯТИИ-ИЗГОТОВИТЕЛЕ, С ЦЕЛЬЮ ПРЕДОТВРАЩЕНИЯ НЕСАНКЦИОНИРОВАННОГО ДОСТУПА К ПРОГРАММИРУЕМЫМ ПАРАМЕТРАМ СЧЕТЧИКА ЧЕРЕЗ ИНТЕРФЕЙС**.**

3.2.2 Перед установкой на место эксплуатации счетчика и терминала убедиться в наличии отключающего устройства от электроснабжающей сети. Выключатель должен входить в монтаж подводящей электрической сети 0,4 кВ и должен быть промаркирован как отключающее устройство по ГОСТ 52319.

3.2.3 Извлечь счетчик и терминал из транспортной упаковки и произвести внешний осмотр.

3.2.4 Убедиться в отсутствии видимых повреждений корпусов терминала и счетчика, клеммной крышки счетчика, крышек корпуса терминала, наличии и сохранности пломб.

3.2.5 Счетчики наружной установки могут устанавливаться вне помещения на стенах зданий или на опорах линий электропередач. Корпус счетчика должен быть установлен вертикально в соответствии с рисунком 1.

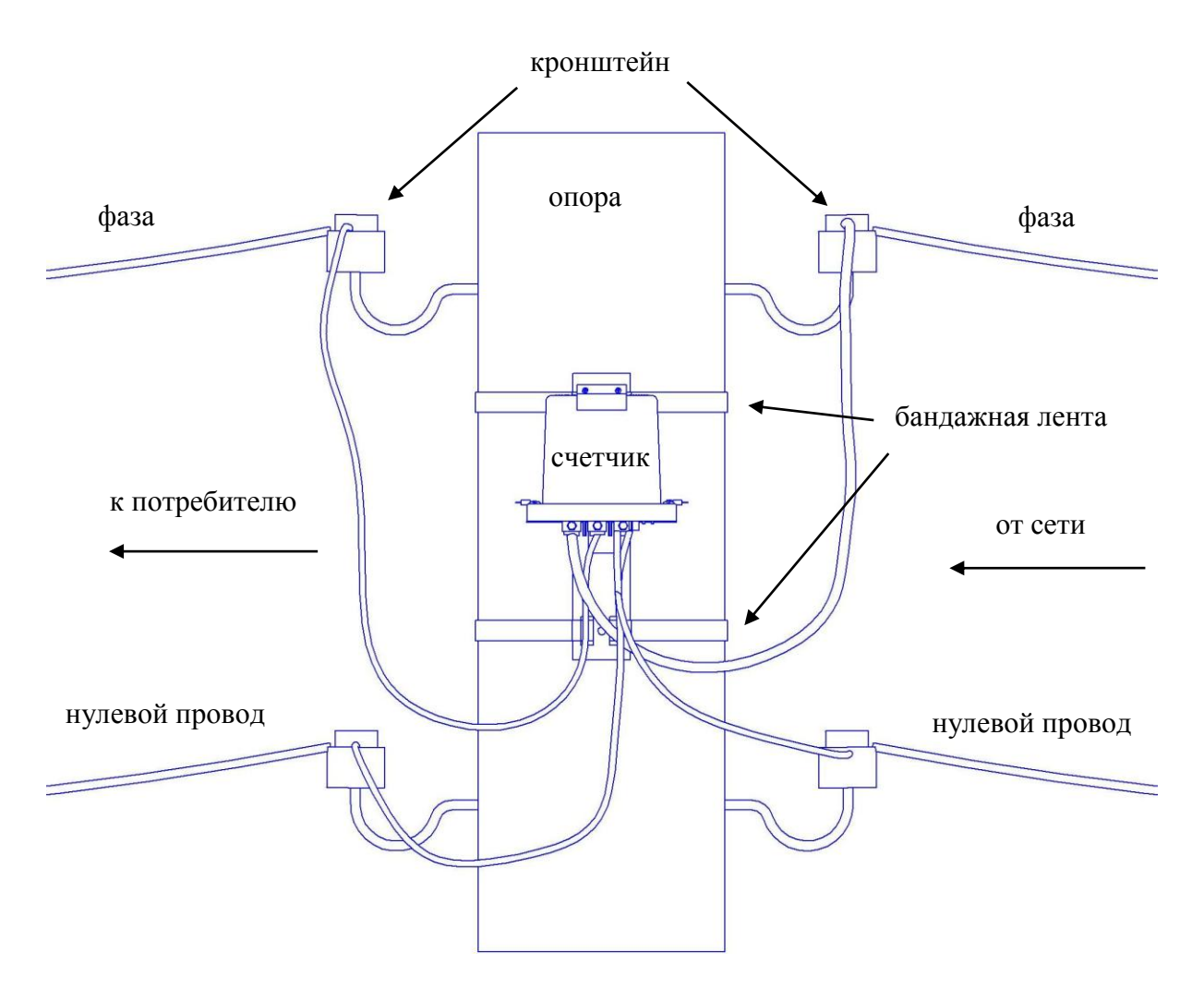

Рисунок 1 – Установка счетчика на опоре (Счетчик изображен без крышки клеммной колодки)

Перед установкой на объект соединить счетчик со швеллером и закрепить винтами из комплекта монтажных частей. При установке счетчика на стену здания, счетчик в сборе со швеллером должен крепиться к стене дюбель-гвоздями из комплекта монтажных частей через отверстия в швеллере. При установке на опоре линии электропередачи счетчик в сборе со швеллером должен крепиться лентой из нержавеющей стали типа 18/8 F207 20x0,75 через окна швеллера и обжиматься скрепой типа А200. Монтаж должен производиться с применением следующего инструмента:

- устройство винтовое типа CVF (натяжение ленты);

- устройство типа CIS (обрезка ленты);

- устройство типа RIL 9 (обжимка скрепы).

Стальная лента и приведенный выше инструмент не входят в комплект поставки счетчика и могут отличаться от указанного.

Усилия, создаваемые крепежными элементами, должны быть приложены к кронштейну. Не допускается приложение усилий к корпусу счетчика во избежание его повреждения. Подводящие и отводящие провода должны иметь крепление к той же стене либо опоре, на которой установлен кронштейн.

3.2.6 Перед включением счетчика снять клеммную крышку и в отверстия крышки установить сальники из комплекта монтажных частей счетчика. Через сальники клеммной крышки пропустить провода и подключить к счетчику по схеме, приведенной на колодке счетчика или на рисунке приложения Б настоящего РЭ. Зажимные контакты клеммной колодки позволяют подключать самонесущие изолированные провода сечением до 25 мм<sup>2</sup>. Установить клеммную крышку счетчика, зафиксировать двумя винтами и опломбировать.

3.2.7 Терминал счетчика должен устанавливаться в закрытых помещениях, в местах с дополнительной защитой от прямого воздействия воды в зоне радиовидимости счетчика. Не допускается установка терминала в экранирующих металлических щитах. Установить терминал на место эксплуатации, снять верхнюю крышку, подключить его в соответствии со схемой приложения Б настоящего РЭ, если терминал будет эксплуатироваться от сети. В случае эксплуатации терминала не от сети, вставить элементы питания в батарейный отсек. Для этого необходимо снять крышку клеммной колодки. Тип аккумуляторного элемента, используемого в терминале - батарея литиевая CR14250BL.

Терминал устанавливается на DIN-рейку ТН-35.

# ВНИМАНИЕ! ПОДКЛЮЧЕНИЯ ЦЕПЕЙ НАПРЯЖЕНИЙ И ТОКА ПРОИЗВОДИТЬ ПРИ ОБЕСТОЧЕННОЙ СЕТИ.

3.2.8 Включить сетевое напряжение и убедиться, что счетчик включился:

<span id="page-10-0"></span>- на ЖКИ терминала в правом верхнем углу циклически отображается текущее время, текущая дата, текущий тариф.

3.2.9 Сделать отметку в формуляре о дате установки и дате ввода в эксплуатацию.

# **4 Средства измерений, инструменты и принадлежности**

4.1 Средства измерений, инструменты и принадлежности, необходимые для проведения регулировки, ремонта и технического обслуживания приведены в таблице 4. Таблица 4

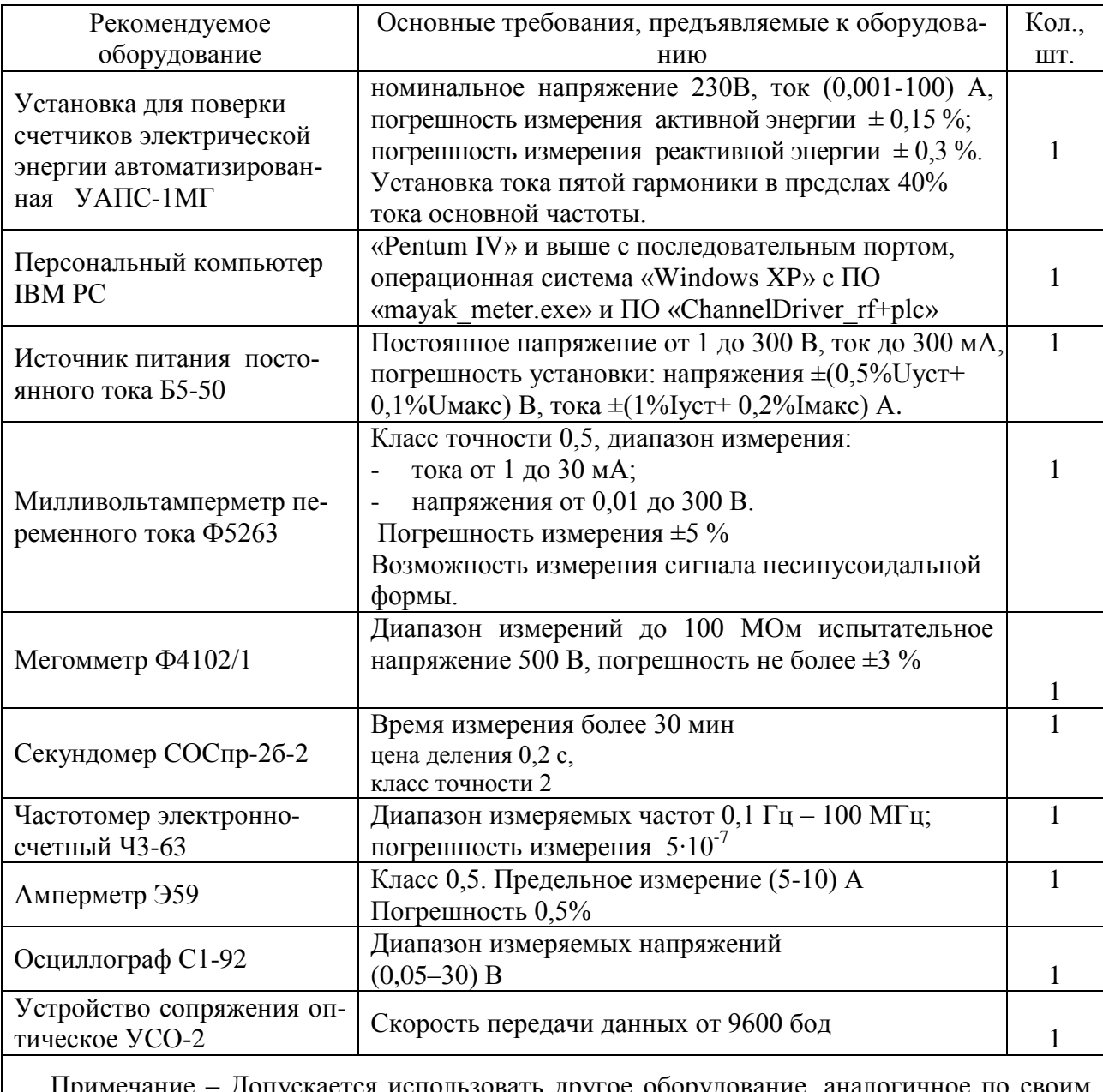

<span id="page-11-0"></span>Примечание – Допускается использовать другое оборудование, аналогичное по своим техническим и метрологическим характеристикам и обеспечивающее заданные режимы.

#### **5 Порядок работы**

#### *5.1 Ручной режим*

5.1.1 В ручном режиме управления информация считывается визуально с ЖКИ счетчика. Отображаемые параметры сгруппированы в 4 цикла. Переключение между параметрами в цикле производится коротким нажатием кнопки, при длительном нажатии (более 1,5 сек) производится переключение между циклами.

При включении счетчик индицирует параметры четвертого цикла.

5.1.2 Индикация счѐтчика.

Внешний вид ЖКИ дисплея счетчика приведен на рисунке 2.

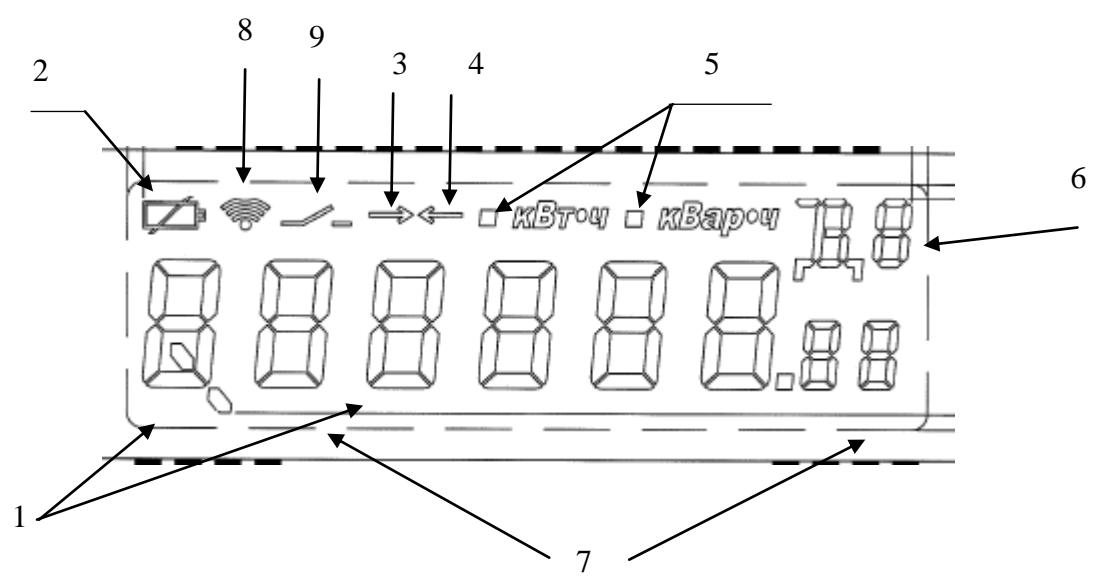

1. Индикация буквенного обозначения измеряемого параметра (P, Q, S, U, I, F, COS, TAN)

2. Индикация величины заряда батареи. Мигание индикатора – батарея разряжена.

3. Индикация указателя прямого направления измеряемой энергии. Мигающий значок – текущее состояние параметра. Постоянное свечение значка – архивное значение параметра.

4. Индикация указателя обратного направления измеряемой энергии. Мигающий значок – текущее состояние параметра. Постоянное свечение значка – архивное значение параметра.

5. Индикация указателя вида измеряемой (активной или реактивной) энергии.

6. Индикация буквенного обозначения даты, времени, тарифа, цикла индикации, температуры (Д, В, Т, Ц, °С)

7. Индикация семиразрядного значения измеряемого параметра.

8. Индикация обмена данными через встроенный модем;

9. Индикация «нагрузка отключена».

Рисунок 2- Внешний вид ЖКИ дисплея счетчика

Пример отображения информации на ЖКИ дисплее включенного счетчика изображен на рисунке 3.

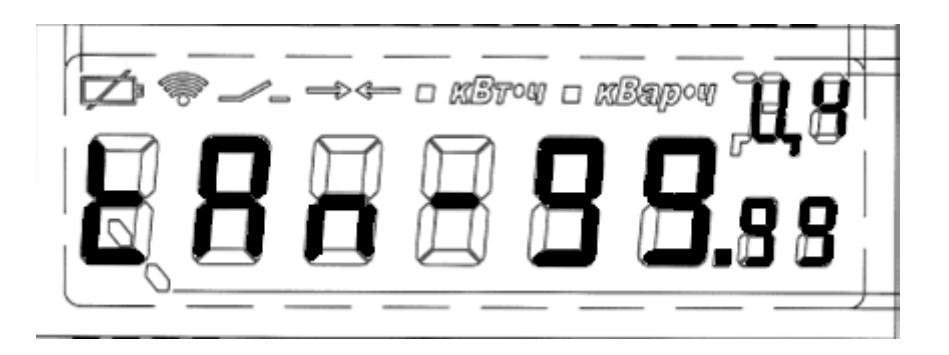

Рисунок 3 - пример отображения функции тангенса ф на дисплее счетчика.

В первом цикле индикации на дисплее счетчика отображаются параметры:

- значения накопленной активной энергии прямого направления по тарифам;
- значения накопленной активной энергии обратного направления по тарифам;
- значения накопленной реактивной энергии прямого направления по тарифам;
- значения накопленной реактивной энергии обратного направления по тарифам;
- действующего тарифа.

Величина энергопотребления представлена в формате ХХХХХ.ХХ,

- где XXXXX.XX – числовое значение  $(00000.00...99999.99)$ .

Действующий тариф (Т) отображается в правом верхнем поле и имеет числовое значение от 1 до 8.

Во втором цикле отображаются параметры:

- суммарного значения накопленной активной энергии прямого направления по тарифам;
- суммарного значения накопленной активной энергии обратного направления по тарифам;
- суммарного значения накопленной реактивной энергии прямого направления по тарифам;
- суммарного значения накопленной реактивной энергии обратного направления по тарифам;
- суммарного значения накопленной активной энергии по модулю по тарифам;
- суммарного значения накопленной реактивной энергии по модулю по тарифам;
- действующего тарифа.

Величина энергопотребления представлена в формате ХХХХХ.ХХ,

- где XXXXX.XX – числовое значение  $(00000.00...99999.99)$ .

Действующий тариф (Т) отображается в правом верхнем поле и имеет числовое значение от 1 до 8.

В третьем цикле индикации отображаются параметры даты и времени. Формат отображения: **«дд-мм.гг»,**

где **«дд»** – число месяца (01…31);

**«мм**» – месяц (01…12);

**«гг»** – последние цифры года (00…99).

При этом в правом верхнем поле отображается символ даты (Д) и числовое значение дня недели (0 – воскресенье…6 – суббота). Пример отображения приведен на рисунке 4:

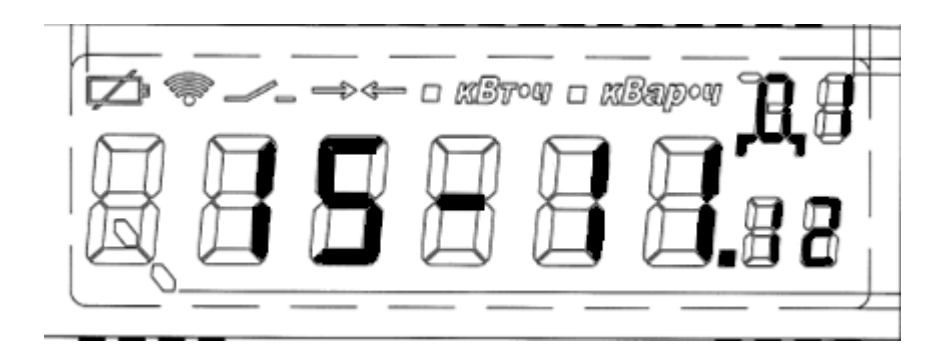

Рисунок 4 – пример отображения даты на дисплее счетчика.

При отображении времени в правом верхнем поле индицируется символ времени (В). Формат отображения времени **«чч-мм.сс»**,

где **«чч»** – часы (00…23);

**«мм»** – минуты (00…59);

**«сс»** – секунды (00…59).

В четвертом цикле индикации отображаются параметры и символы:

- текущего напряжения (U);
- текущего тока (I);
- частоты (F);
- текущей температуры (справочно) (°С);
- текущей активной мощности прямого и обратного направления (P);
- текущей реактивной мощности прямого и обратного направления (Q);
- текущей полной мощности прямого и обратного направления (S);
- косинуса φ (справочно) (COS);
- тангенса φ (справочно) (TAn).

Одиночные символы отображаются на крайнем левом индикаторе. Символы косинуса и тангенса занимают три позиции слева. Символ температуры – две позиции.

Величины и символы индицируются одновременно.

Величины текущего напряжения и тока представлены в формате ХХХ.ХХ, где ХХХ.ХХ – числовое значение (000.00…999.99).

Формат, в котором представлена частота, имеет вид: ХХ.ХХ, где ХХ.ХХ - числовое значение (00.00…99.99).

Температура представлена в формате ХХХ.ХХ, где ХХХ.ХХ – числовое значение (000.00…999.99). При индицировании отрицательного значения температуры в крайней левой позиции индицируется знак минус. Положительное значение температуры индицируется в формате ХХ.ХХ, где ХХ.ХХ - числовое значение (00.00…99.99).\

При отображении величин текущих активной, реактивной и полной мощностей одновременно индицируется информация о размерности параметра. Если индицируемая мощность измеряется в ваттах, то индицируется «Вт·ч». Если в киловаттах, то индицируется «кВт·ч». Величины мощностей в ваттах при этом отображаются в формате ХХХ.ХХ, где ХХ.ХХ - числовое значение (00.00…99.99). Величины мощностей в киловаттах при этом отображаются в формате ХХ.ХХ, где ХХ.ХХ - числовое значение (00.00…99.99). Аналогично отображаются размерность и величины параметров реактивной и полной мощностей.

Величина косинуса φ отображается в формате ХХ.ХХ, где Х.ХХ - числовое значение (0.00…9.99), если числовое значение косинуса отрицательное. При этом в крайней левой позиции индицируется знак минус. Величина косинуса φ отображается в формате Х.ХХ, где Х.ХХ - числовое значение (0.00…9.99), если числовое значение косинуса положительное.

Величина тангенса φ отображается в формате ХХХ.ХХ, где ХХХ.ХХ - числовое значение (00.00…99.99), если числовое значение тангенса отрицательное. При этом в крайней левой позиции индицируется знак минус. Величина тангенса φ отображается в формате ХХ.ХХ, где ХХ.ХХ - числовое значение (00.00…99.99), если числовое значение тангенса положительное.

#### *5.2 Дистанционный режим*

5.2.1 Доступ к счетчику в дистанционном режиме возможен через оптический порт и модемы.

Поскольку действия по изменению режимов и параметров работы счетчика не должны осуществляться произвольно и должны строго контролироваться эксплуатирующими организациями, доступ к счетчику должен предусматривать защитные меры по возможным несанкционированным действиям со счетчиком. При работе с последовательным интерфейсом предусмотрена парольная защита при выполнении всех возможных команд.

При любом несоответствии паролей и/или адреса счетчика с паролем и/или адресом, указанными в команде, команда воспримется как «чужая» и будет отвергнута счетчиком. При выпуске с завода-изготовителя каждому счетчику задаются следующие пароли и адреса:

- для адреса счетчика – заводской номер,

- для пароля – шесть нулей («00h 00h 00h 00h 00h 00h»).

Смена пароля осуществляется только через последовательный интерфейс. При эксплуатации счетчиков после смены пароля необходимо особое внимание уделить сохранности (запоминанию) последних. Восстановление возможно только с нарушением пломбы счетчика.

5.2.2 Меры по предотвращению несанкционированного доступа

Кроме парольной защиты предусмотрены возможности фиксации даты и времени последнего отключения счетчика от сети питания, последнего включения счетчика. Данные возможности в некоторой степени могут быть использованы для определения несанкционированного доступа к счетчику.

5.2.3 Тарифное расписание

5.2.3.1 Многотарифность счетчика состоит в том, что он в процессе своего функционирования осуществляет учет потребляемой электроэнергии по тарифу, время действия которого разрешено в данное время суток тарифным расписанием. Счетчик поддерживает задание тарифного расписания на каждый месяц года. Месячное тарифное расписание состоит из суточных тарифных расписаний каждого дня недели и исключительного дня.

5.2.3.2 Для задания тарифного расписания необходимо запустить ПО «mayak\_meter.exe».

Подключите прибор к ПК, например через оптопорт, по схеме на рисунке Б.2 Приложения Б настоящего РЭ. В системе появляется COM порт, например, COM7.

Запустите программу «mayak\_meter.exe». Она всегда открывается на вкладке подключения. Внизу слева в поле «прибор» укажите серийный номер счетчика. В подключениях необходимо указать, что работаем через COM. В выпадающем списке выбрать COM7.

Нажать кнопку «открыть». Программа перейдет на вкладку «общие данные» и покажет параметры прибора. Выбрать в левом меню «тарифное расписание». В правом верхнем поле указать год формируемого тарифного расписания и нажать «применить». В палитре шаблонов нажатием на кнопку «добавить» добавить нужное количество шаблонов с метками переключения времени тарифов, указывая имя шаблона и выбирая цвет.

После указания имени шаблона и выбора цвета нажатием на кнопку «добавить» добавить нужное количество точек переключения тарифов. Например (3 точки переключения): в 00-00-00 начинается тариф 2, в 07-00-00 начинается тариф 1, в 22-00-00 снова тариф 2. Нажать кнопку «сохранить». В палитре появляется созданный шаблон.

Повторить добавления в палитре шаблонов нужное количество раз для формируемого тарифного расписания. Выбрать из палитры интересующий шаблон и в календаре отметить будние или выходные дни тем или иным шаблоном. Для удобства выбора/отмечания всех выходных или будних дней имеются кнопки «пометить все будние/выходные». Если имеется праздничный или перенесенный день - ниже под палитрой шаблонов есть секция, где их можно добавить. Нажатием на кнопку «добавить» активируется добавление праздничного/перенесенного дня. Для этого необходимо указать дату (введя еѐ в поле или ткнув указателем мыши в календарь) и тип дня - какой это день. Если это «праздник» или «дополнительный день», необходимо указать (выбрать из появившегося списка) по какому шаблону тарифицировать этот день. В завершении этой процедуры нажать «добавить». Указанный день будет добавлен и отмечен на календаре.

Созданное таким образом тарифное расписание можно сохранить в файл нажатием кнопки «сохранить» и указанием имени файла. Ранее сохраненные файлы можно загрузить и визуализировать на форме, используя выпадающий список рядом с кнопкой «загрузить». После выбора имеющегося файла с тарифным расписанием из выпадающего списка - нажать «загрузить». Визуализированное тарифное расписание записывается в прибор по нажатии на кнопку «установить».

Имеющееся в приборе тарифное расписание можно прочитать, визуализировать (и например, в дальнейшем после чтения, сохранить), нажатием на кнопку «прочитать».

5.2.3.3 Существует возможность установки в течение суток любого дня недели или исключительного дня до 32 интервалов времени с точностью в 1 сек. И каждому такому временному интервалу можно назначить номер тарифа с 1 до 8.

Установка тарифного расписания осуществляется через последовательный интерфейс.

5.2.4 Исключительные дни

5.2.4.1 Предусмотрена возможность задания для счетчика до 32 исключительных дней. При выполнении подпрограммы поддержки календаря и часов реального времени, которая вызывается при работе счетчика, происходит проверка текущей даты на ее совпадение с установленными исключительными днями. При совпадении, текущая дата считается исключительным днем, и для определения текущего тарифа используются установки тарифного расписания для выбранного дня. При несовпадении, используются установки тарифного расписания для текущего дня недели. Установка исключительных дней осуществляется через последовательный интерфейс.

5.2.6 Управление нагрузкой

5.2.6.1 Для осуществления данной функции импульсный выход может быть переведен в три дополнительных режима: «включить нагрузку», «отключить нагрузку» и «контроль». При выборе функции «включить нагрузку» импульсный выход будет находиться в высокоимпедансном состоянии. При выборе функции «отключить нагрузку» импульсный выход будет находиться в состоянии «замкнуто». Импульсный выход в режиме «контроль» находится в разомкнутом или замкнутом состоянии в зависимости от текущих и заданных параметров сети, от заданных пределов энергопотребления, и в результате несанкционированного доступа к счетчику.

Управление функциями импульсного выхода осуществляется по командам интерфейса.

5.2.7 Работа с использованием модемов.

5.2.7.1 Для работы с радиомодемом и PLC-модемом необходимо наличие радиомодема ISM M-4.03 и модема PLC М-2.01. Для работы с GSM-модемом необходимо наличие GSM-коммуникатора. Подключите счетчик в зависимости от его варианта исполнения согласно схемам Б.3, Б.4, Б.5 в приложении Б. На персональном компьютере запустите программу «СhannelDriver.exe\_rf+plc», в окне которой выберите порт концентратора посредством нажатия на кнопку «Параметры». Укажите в этом же окне серийный номер модема, который находится в разделе 2 формуляра МНЯК.411152.010ФО. Нажмите последовательно кнопки «Применить» и «Старт». Запустите программу «mayak\_meter.exe». При открытии порта программа автоматически определяет номер счетчика. Далее выбирайте необходимые показания счетчика согласно меню работающей программы.

Для считывания показателей качества электроэнергии необходимо в меню программы «mayak\_meter.exe» «Показания» выбрать «Показания ПКЭ».

#### *5.3 Идентификация программного обеспечения*

5.3.1 Метрологически значимая часть встроенного программного обеспечения имеет следующие идентификационные признаки:

– название программного обеспечения – ПО\_МАЯК 103АРТН;

– версия программного обеспечения – 0.0.7;

– значение контрольной суммы программного обеспечения – 0x54СA.

Для проверки соответствия ПО предусмотрена идентификация метрологически значимой части ПО. Проверка может быть выполнена следующим способом. Подключите счѐтчик к компьютеру в соответствии со схемой Б.2 Приложения Б. Включите питание персонального компьютера. Запустите программу конфигурирования приборов учета МАЯК «mayak\_meter.exe».

В разделе меню «Общие данные» в поле «Идентификатор ПО» появится номер версии программного обеспечения и контрольная сумма.

Вывод об аутентичности метрологически значимой части программного обеспечения принимается по результатам сравнения вычисленной контрольной суммы встроенного ПО со значением вышеприведенной контрольной суммы.

#### <span id="page-17-0"></span> **6 Поверка счетчика**

6.1 Счетчик подлежит государственному метрологическому контролю и надзору.

6.2 Поверка счетчика осуществляется только органами Государственной метрологической службы или аккредитованными метрологическими службами юридических лиц.

6.3 Поверка счетчика производится в соответствии с методикой поверки «Счѐтчик электрической энергии статический МАЯК 103АРТН Руководство по эксплуатации. Приложение В. Методика поверки. МНЯК.411152.010 РЭ1», утверждённой руководителем ФБУ «Нижегородский ЦСМ».

6.4 Периодичность поверки раз в 16 лет.

6.5 В программируемую память счетчика, предоставленного на поверку, должны быть введены следующие установки:

- скорость обмена – 9600 бод;

- адрес счетчика –заводской номера счетчика;
- пароль, лимит мощности и энергии нулевые;
- дата и время московское;
- режим переключения сезонного времени запрещен;
- тарифное расписание для работы счетчика в однотарифном режиме;
- режим работы импульсного выхода телеметрия.

#### **7 Техническое обслуживание**

<span id="page-18-0"></span>7.1 К работам по техническому обслуживанию счетчика допускаются лица, прошедшие инструктаж по технике безопасности и имеющие квалификационную группу по электробезопасности не ниже III для электроустановок до 1000 В.

7.2 Перечень работ по техническому обслуживанию и периодичность технического обслуживания приведены в таблице 5.

Таблица 5

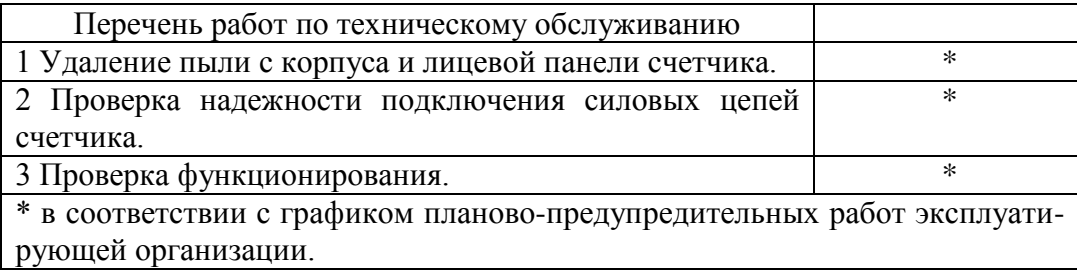

7.3 Удаление пыли с поверхности счетчика производится чистой, мягкой обтирочной ветошью.

7.4 Для проверки надежности подключения силовых цепей счетчика необходимо:

- снять пломбу клеммной крышки, отвернуть два винта крепления и снять защитную крышку;

- удалить пыль с клеммной колодки с помощью кисточки;
- подтянуть винты клеммной колодки крепления проводов силовых цепей;
- установить клеммную крышку, зафиксировать двумя винтами и опломбировать.

# ВНИМАНИЕ! РАБОТЫ ПРОВОДИТЬ ПРИ ОБЕСТОЧЕННОЙ СЕТИ.

7.5 Проверка функционирования производится на месте эксплуатации счетчика: силовые цепи нагружают реальной нагрузкой – счетчик должен вести учет электроэнергии.

7.6 По окончанию технического обслуживания сделать отметку в формуляре.

#### **8 Текущий ремонт**

<span id="page-19-0"></span>8.1 Текущий ремонт осуществляется заводом-изготовителем или юридическими и физическими лицами, имеющими лицензию на проведение ремонта счетчика.

8.2 Ремонт проводится в соответствии с руководством по среднему ремонту.

8.3 После проведения ремонта счетчик подлежит поверке.

# **9 Хранение**

<span id="page-19-1"></span>9.1 Счетчик должен храниться в упаковке в складских помещениях потребителя (поставщика) по ГОСТ Р 52320-2005:

- температура окружающего воздуха от минус 40 до плюс 70 °С;

- относительная влажность воздуха до 80 % при температуре 35 °С.

# **10 Транспортирование**

<span id="page-19-2"></span>10.1 Условия транспортирования счетчиков в транспортной таре предприятияизготовителя должны соответствовать ГОСТ Р 52320-2005:

- температура окружающего воздуха от минус 40 до плюс 70 °С;

- относительная влажность воздуха до 80 % при температуре 35 °С.

Примечание – При крайних значениях диапазона температур транспортирование счетчиков следует осуществлять в течение не более 6 ч.

10.2 Счетчики должны транспортироваться в крытых железнодорожных вагонах, перевозиться автомобильным транспортом с защитой от дождя и снега, водным транспортом, а также транспортироваться в герметизированных отапливаемых отсеках самолетов в соответствии с документами:

- «Правила перевозок грузов автомобильным транспортом», утвержденные министерством автомобильного транспорта;

- «Правила перевозок грузов», утвержденные министерством путей сообщения;

- «Технические условия погрузки и крепления грузов», М: «Транспорт»;

- «Руководство по грузовым перевозкам на воздушных линиях», утвержденное министерством гражданской авиации.

<span id="page-19-3"></span>10.3 При погрузочно-разгрузочных работах и транспортировании должны соблюдаться требования манипуляционных знаков на упаковке счетчика.

# **11 Тара и упаковка**

11.1 Счетчик упаковывается по документации предприятия-изготовителя.

# **12 Маркирование и пломбирование**

<span id="page-19-4"></span>12.1 Крышка счетчика пломбируется организацией, обслуживающей счетчик в соответствии с рисунком 5. Крышка терминала пломбируется в соответствии с рисунком 6.

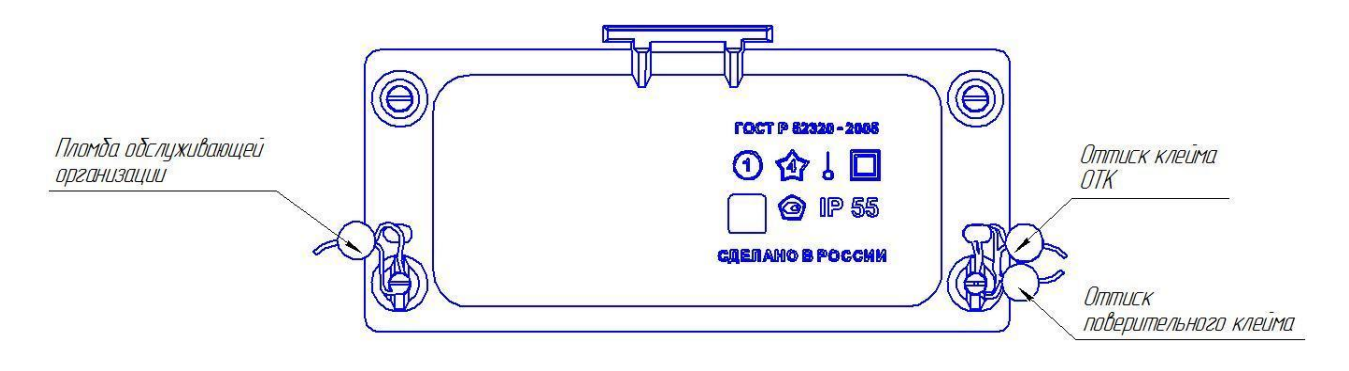

Рисунок 5 – Пломбирование счѐтчика

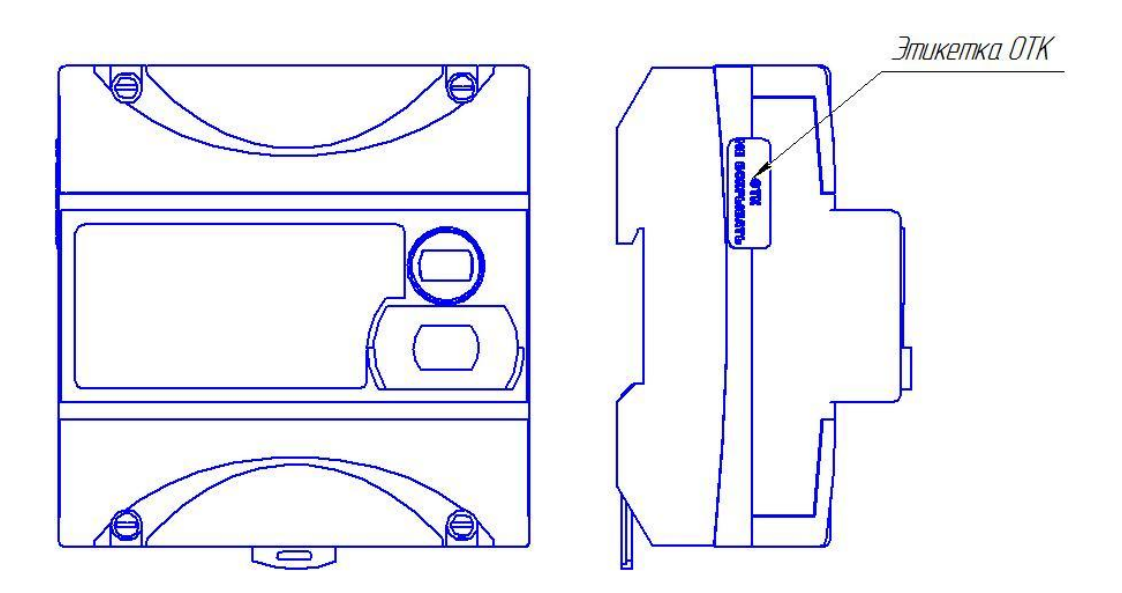

Рисунок 6 – Пломбирование терминала

# **Приложение А**

<span id="page-21-1"></span><span id="page-21-0"></span>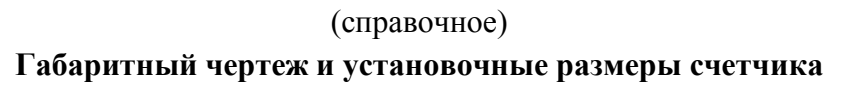

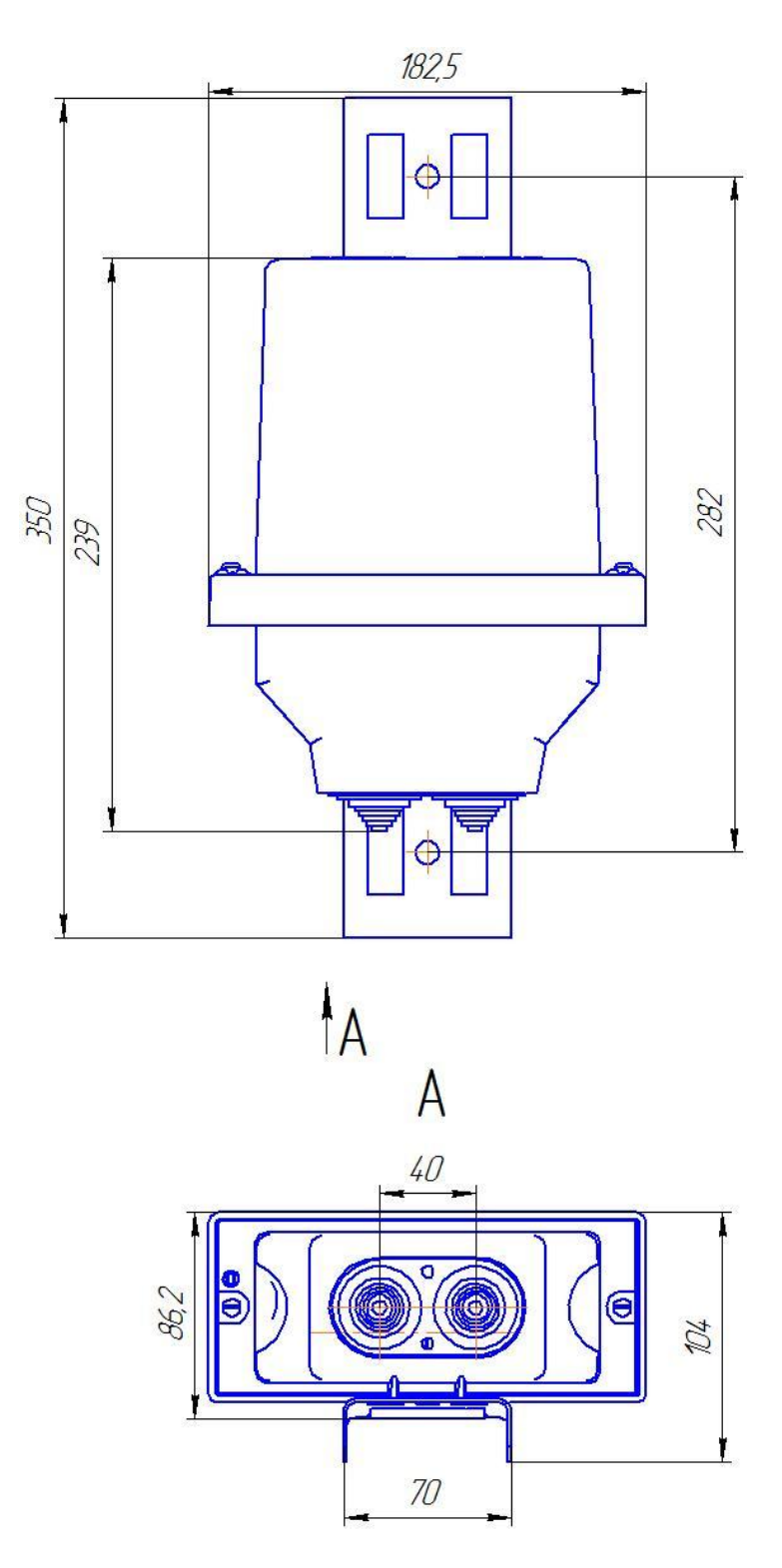

Рисунок А.1 – Габаритный чертеж и установочные размеры счетчиков МАЯК 103АРТН

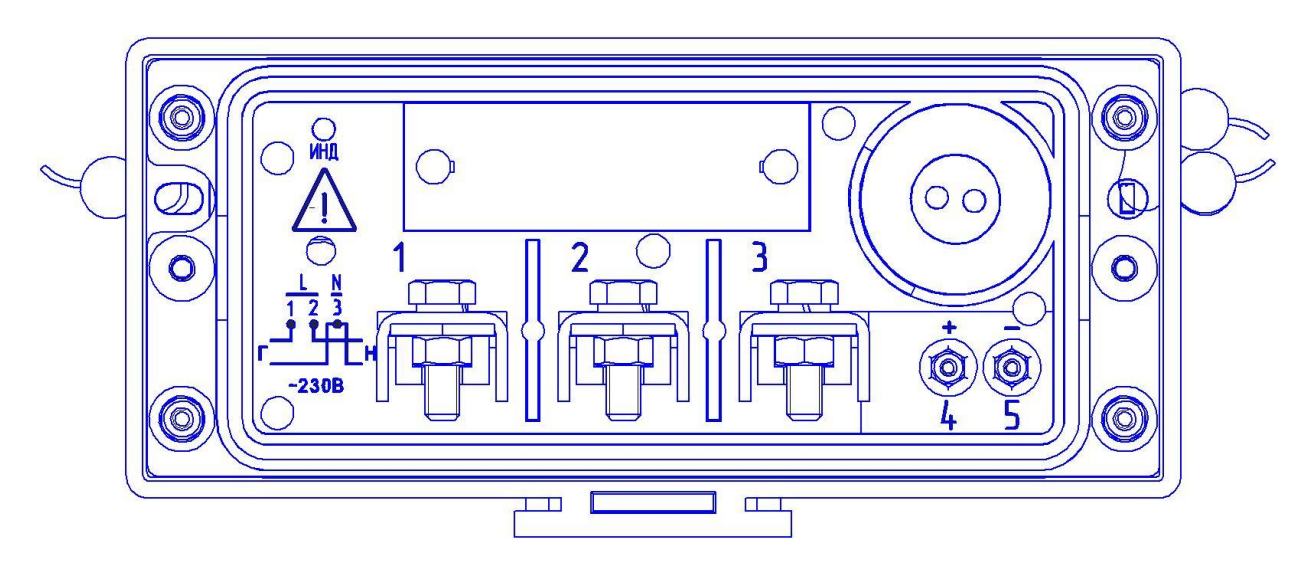

Рисунок А.2 – Вид счетчика МАЯК 103АРТН без клеммной крышки

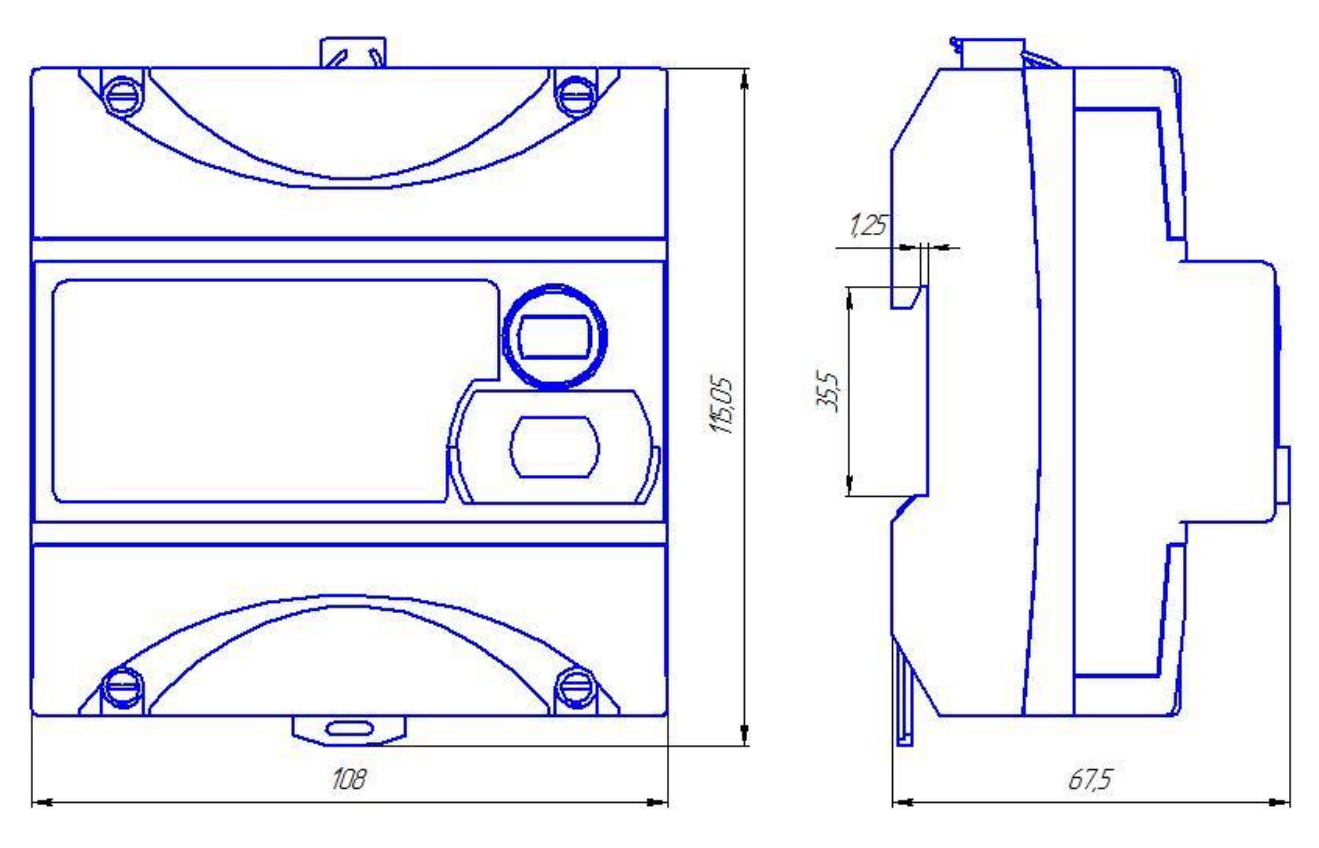

Рисунок А.3 – Габаритный чертеж и установочные размеры терминала МАЯК 501Д.1.2ОНЕ.

#### **Приложение Б**

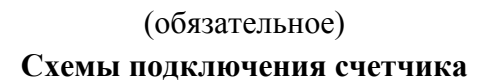

<span id="page-23-1"></span><span id="page-23-0"></span>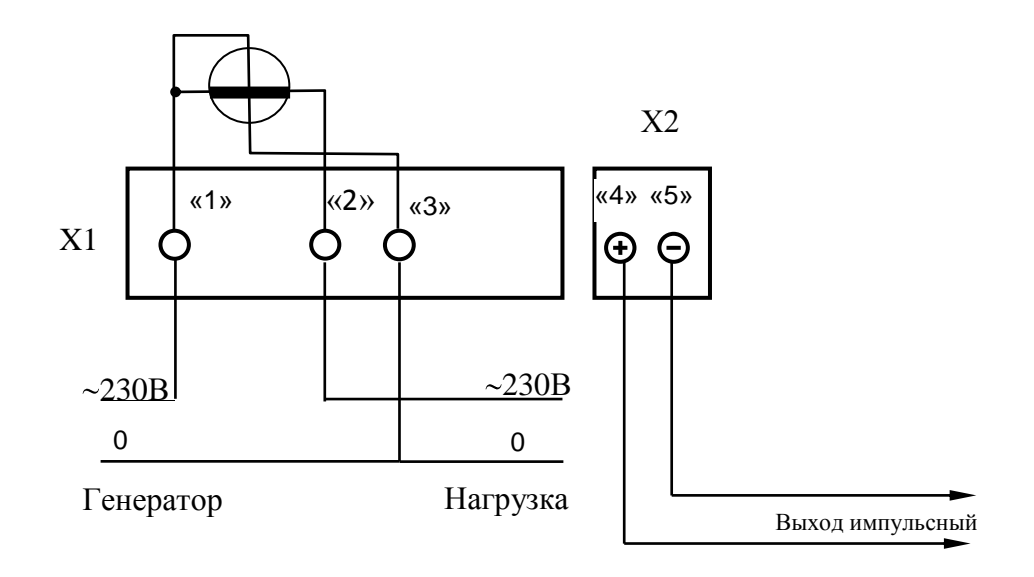

Рисунок Б.1– Схема подключения счетчиков МАЯК 103АРТН к установке УАПС-1МГ

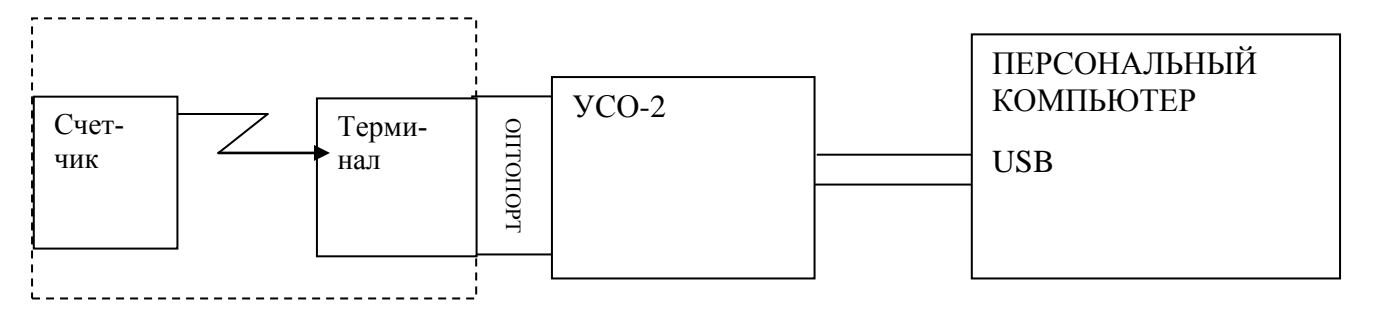

Рисунок Б.2 – Схема подключения счетчика с оптическим портом к IBM PC

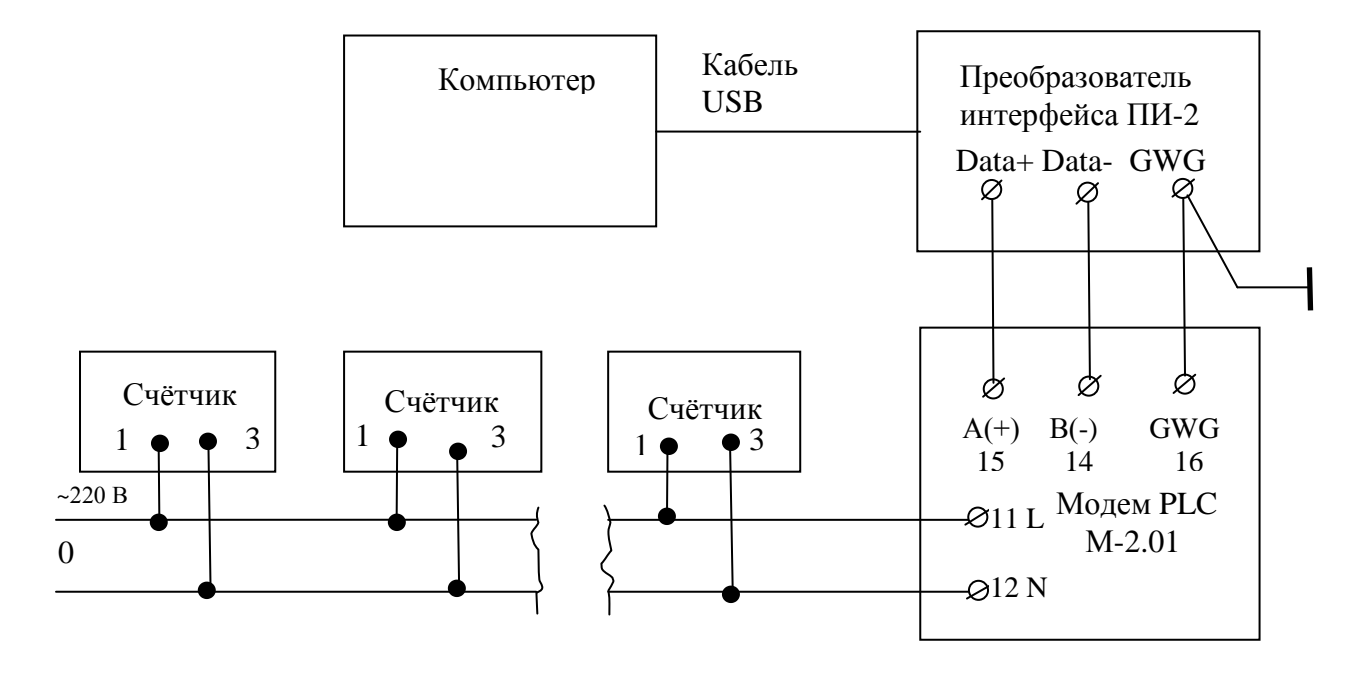

Рисунок Б.3 – Схема подключения счѐтчиков к компьютеру через PLC-модем

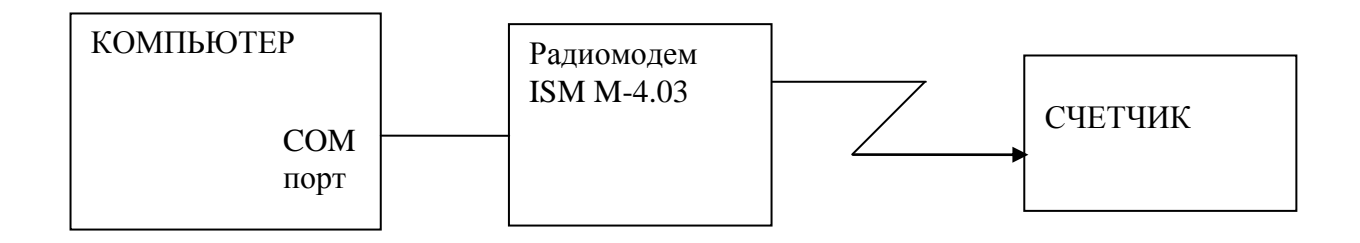

Рисунок Б.4 – Схема подключения счѐтчиков к компьютеру через радиомодем

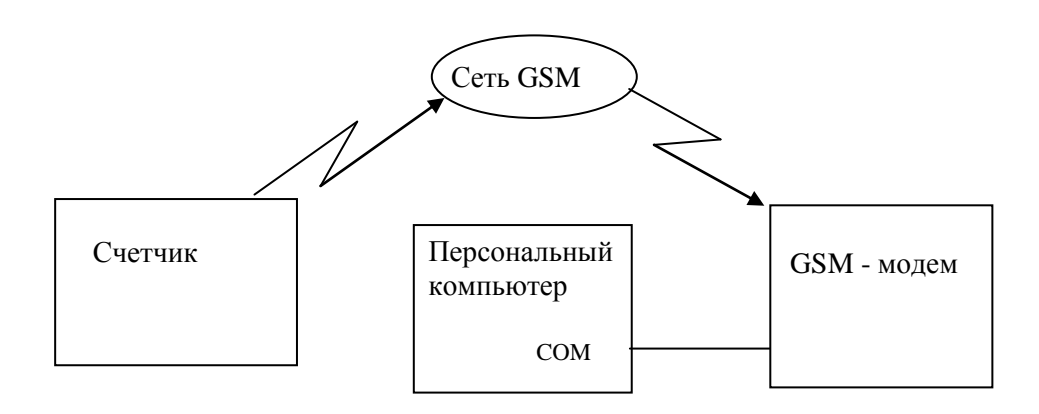

Рисунок Б.5 – Схема подключения счѐтчиков к компьютеру через GSM модем

# Лист регистрации изменений

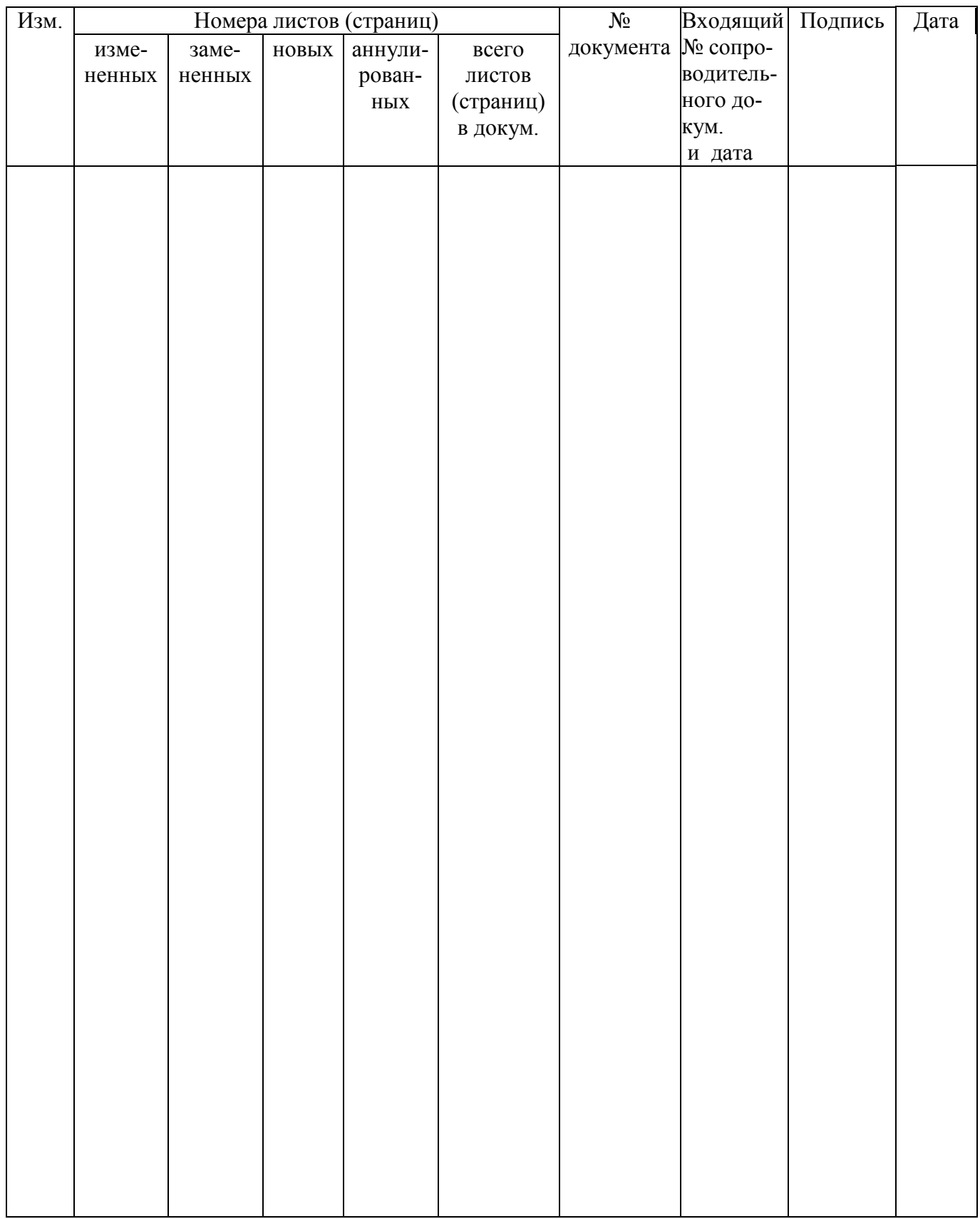